│ sAccess の使い方について知ろう♪ │ [3 学期授業用プリント No.5-②]

1年(いい)組(いい)番の名前(いいいいい)

□ データベースの実習をしてみよう。

データベースには SQL という言語や Access というソフトを用いますが、今日はそれが ないので sAccess というソフトを使ってデータベースを体験してもらい課題を考えてもら います。

|2| 実際に sAccess でデータベース管理をしてみよう。

①sAccess と検索し sAccess データベース実習支援ツールをクリックします。

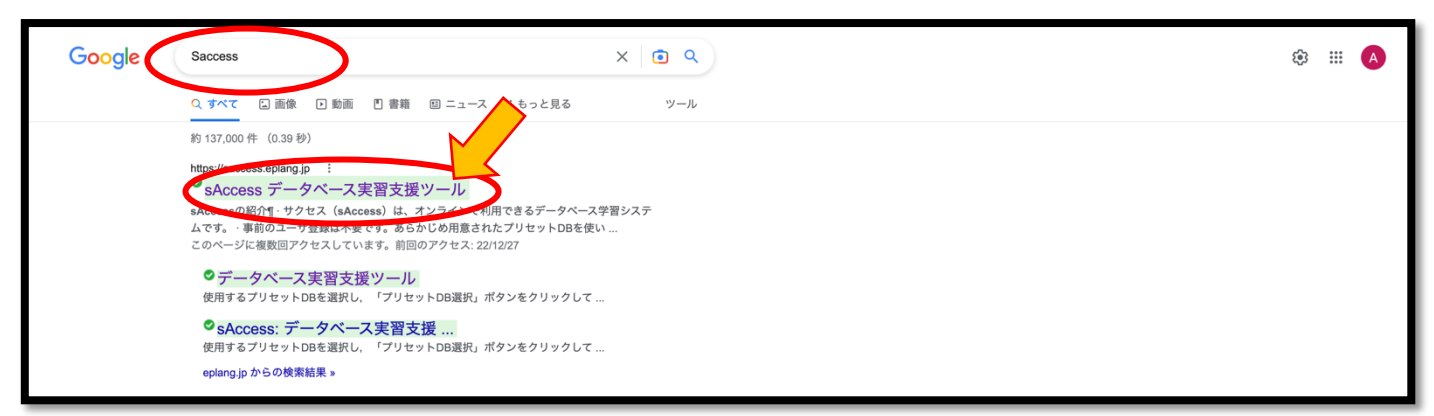

②「sAccess を起動!」をクリックします

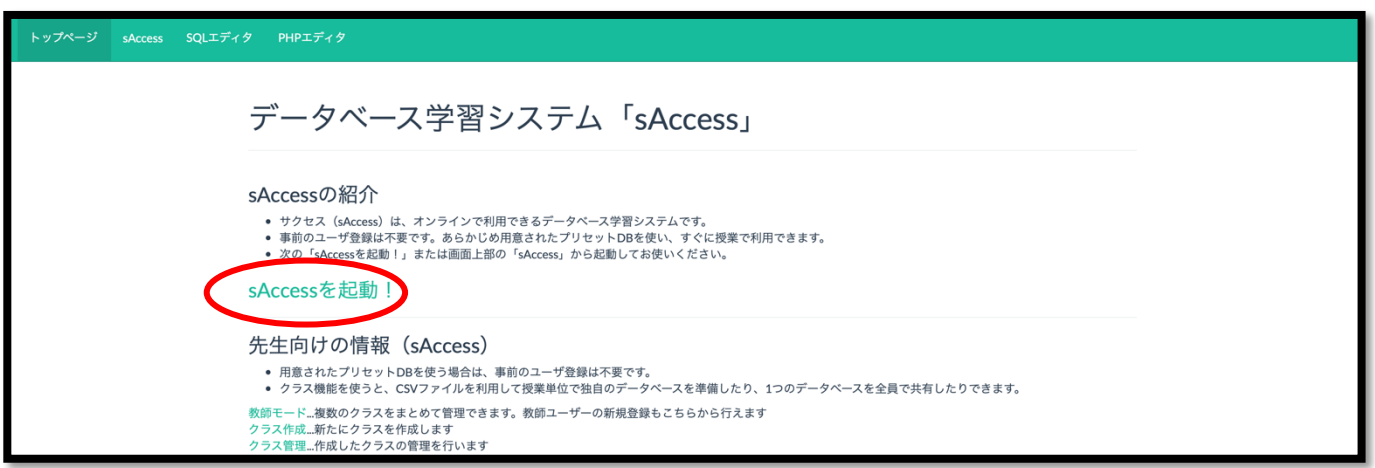

## ③プリセット DB はコンビニを選択し、プリセット DB 選択をクリックします。

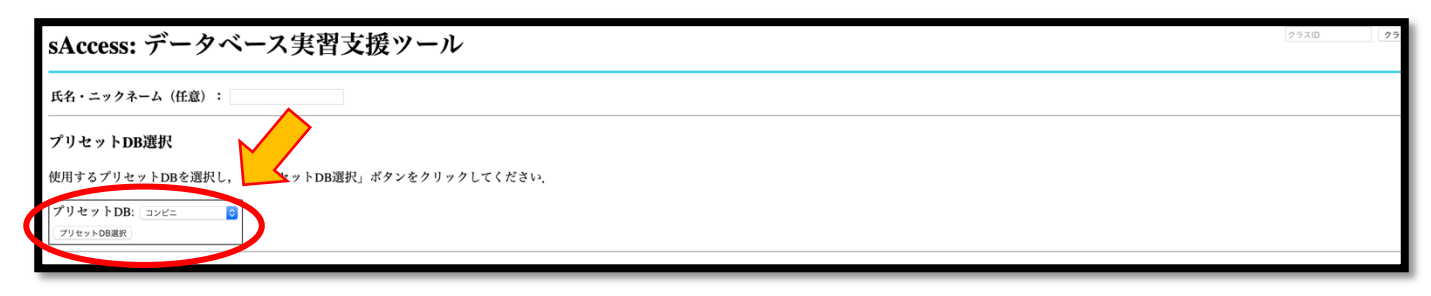

|3| コンビニのデータベースを使い結合、選択、射影を覚えよう

①今回はコンビニのデータベースを使います。

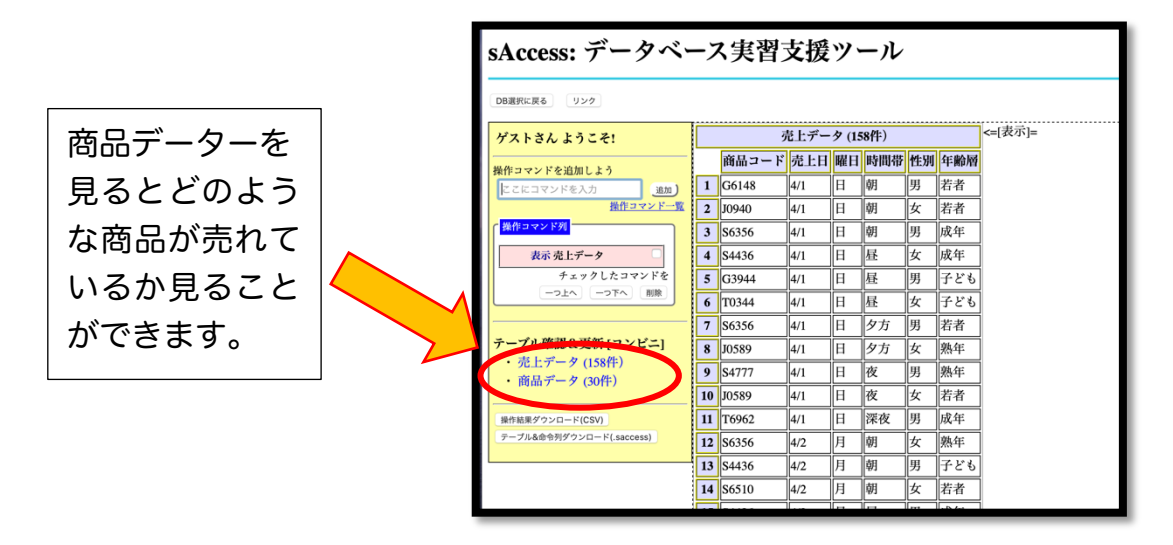

②今売り上げデータと商品データが別々にあるので、引っ付けます。 その時使うのが結合です。

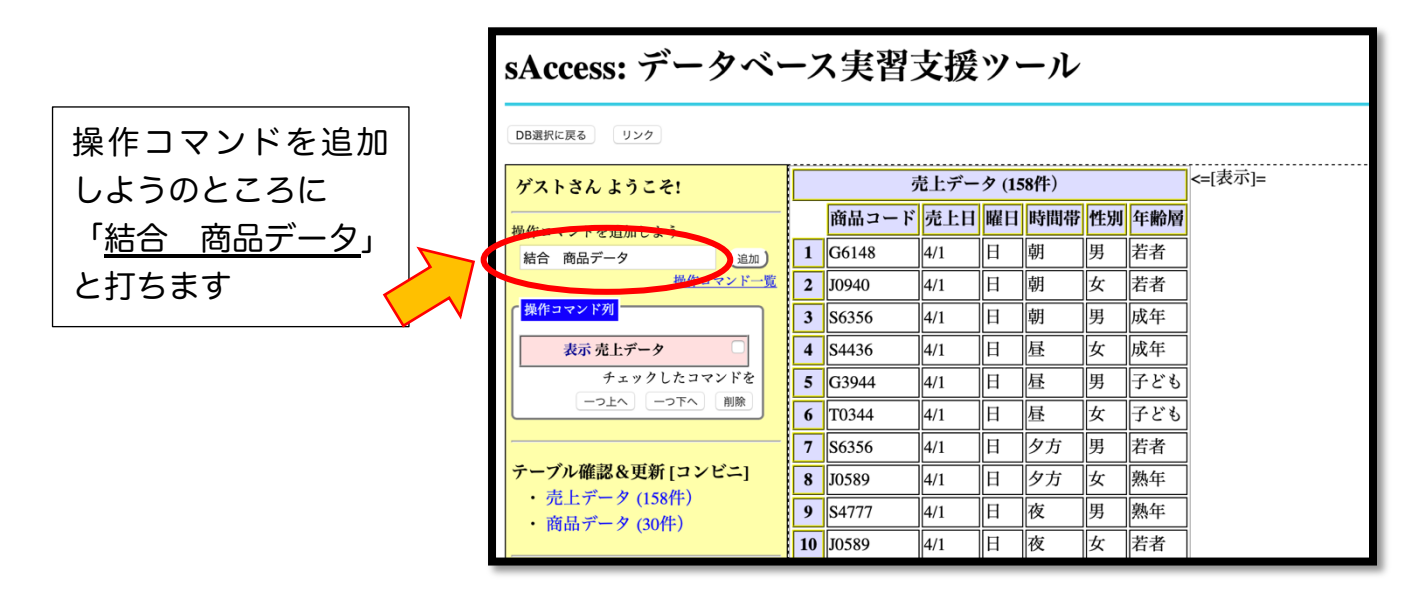

③商品データーが結合されたデータが出てこれば OK です。

 間違えた場合 or 上手く表示されないときは消したいコマンドにチェックを入れて削除 します。

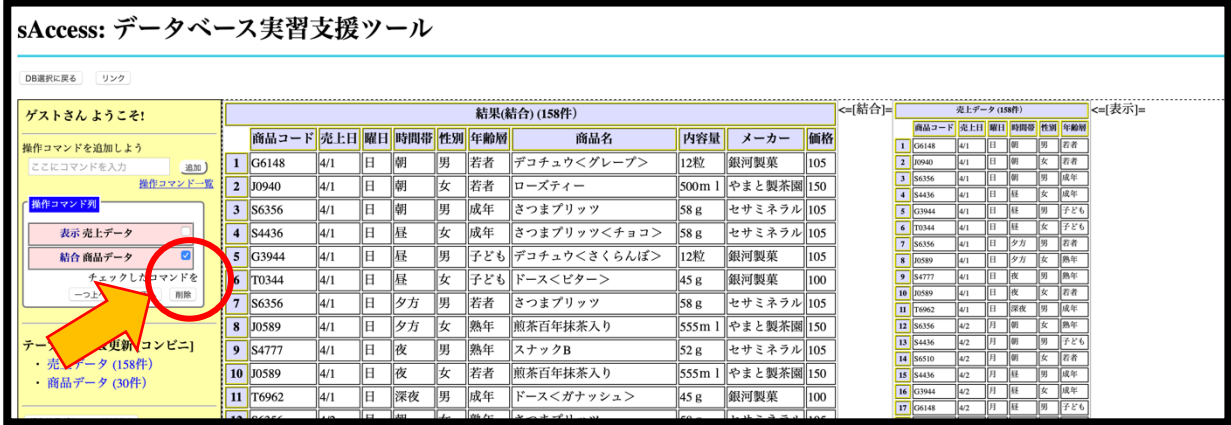

④次に朝の時間帯だけ抜き出します。この時使うのが選択です。

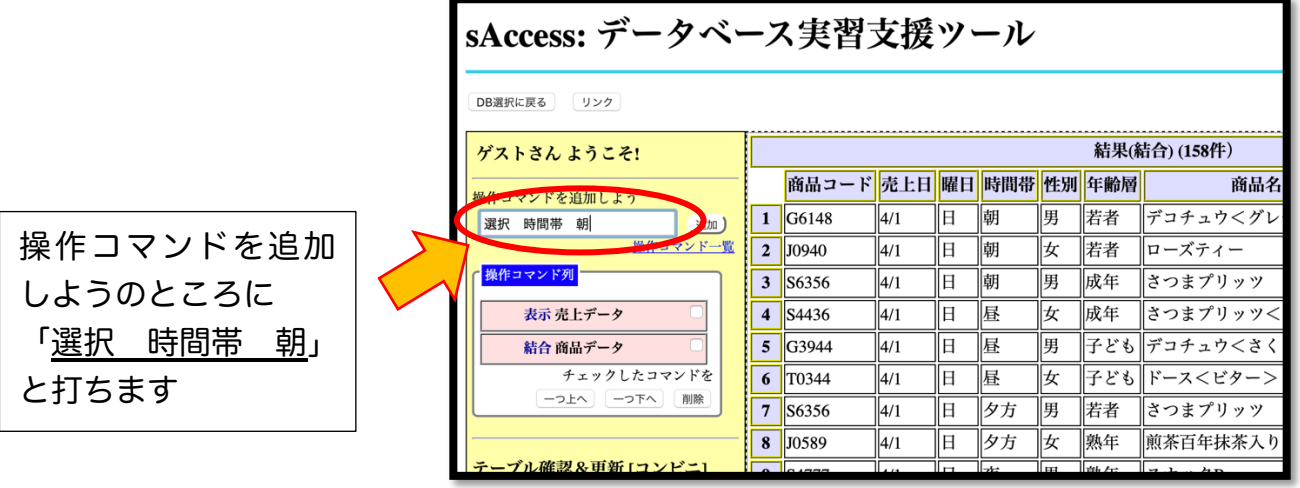

## ⑤朝の時間帯を抜いたデータがでてくると思います

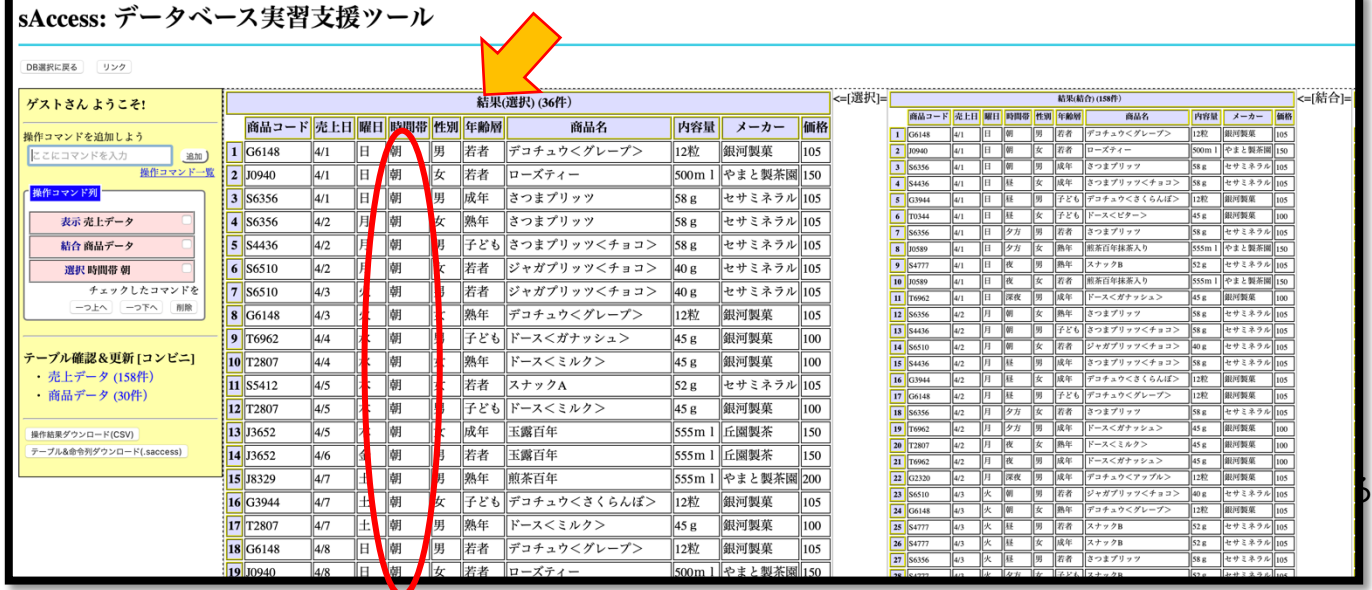

⑥最後に必要なデータのみを表示させます。この時使うのが射影です。 (今回は時間帯、性別、年齢層、商品名のみ表示させます)

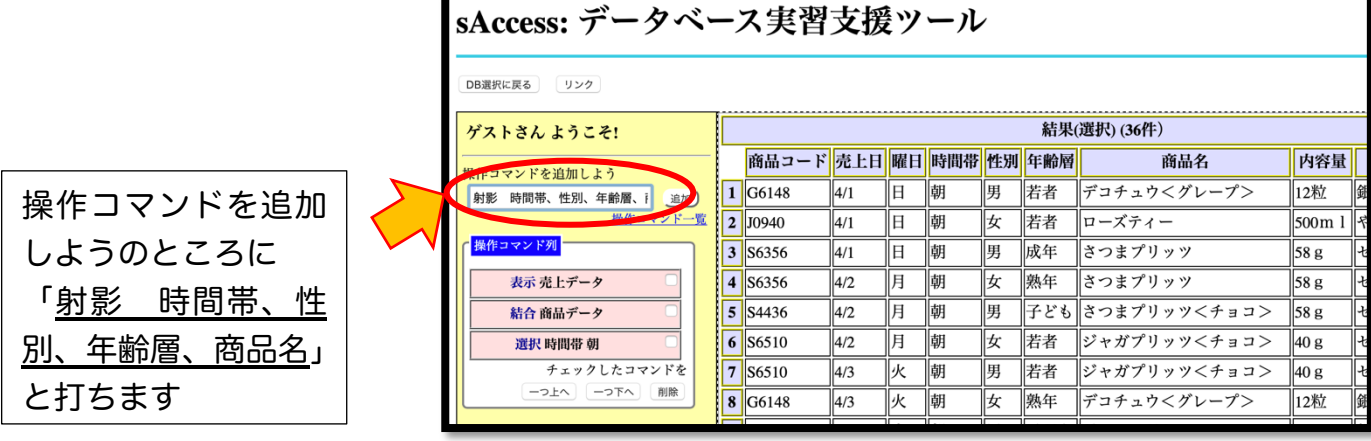

以上で必要なデータだけ射影で抜き出すことができます。